## **DokuWiki Server**

This guide is for installation instructions of a DokuWiki private site, or a DokuWiki help server for a Joomla 3.9 website installation and help pages served by DokuWiki. This is specific for my personal needs, but might help you in setting up a highly customized dokuwiki server instance.

## **Installation**

- 1. Go to [Download DokuWiki](https://download.dokuwiki.org/) and configure your download to include:
	- Version: stable
	- Languages: en, de, fr, ko, th
	- Popular Plugins: CAPTCHA, Upgrade, Wrap, Translation.
	- For a general purpose server, add Popular Plugins: Video Share, Gallery.
- 2. Unzip the download to your web server directory, then run /path/to/wiki/install.php
- 3. Install bethico template for DokuWiki
- 4. Install the [Icons Plugin](https://www.dokuwiki.org/plugin:icons) for FontAwesome icons
- 5. Install the [condition Plugin](https://www.dokuwiki.org/plugin:condition)
- 6. Install the [Include Plugin](https://www.dokuwiki.org/plugin:include)
- 7. Install the [date Plugin](https://www.dokuwiki.org/plugin:date)

#### **General Purpose Server**

- 1. Install [sqlite Plugin](https://www.dokuwiki.org/plugin:sqlite) (required for Calendar Plugin)
- 2. Install [davcal Plugin](https://www.dokuwiki.org/plugin:davcal) (Calendar Plugin with CalDAV sharing support)
- 3. Install [Comment Plugin](https://www.dokuwiki.org/plugin:comment)
- 4. Install [Discussion Plugin](https://www.dokuwiki.org/plugin:discussion)
- 5. Install [Google Maps Plugin](https://www.dokuwiki.org/plugin:google_maps)
- 6. Install [whoisonline Plugin](https://www.dokuwiki.org/plugin:whoisonline)
- 

**Fix Me!** hover css and icon links to websites

# **Eix Me!**

- 1. [Google Maps Plugin](https://www.dokuwiki.org/plugin:google_maps) → **grep -r "<html"** and remove all <html> tags, disable html
- 2. [color Plugin](https://www.dokuwiki.org/plugin:color) → **grep -r "<color"** and replace with wrap plugin

#### **Settings**

- Add "admin" group for every administrator of the help server in User Manager.
- Create the language namespaces (e.g. en, fr, de, ko, th) and set permissions to Read only for @ALL in Access Control List Management
- Set "Use first heading for pagenames" to **Always** under Display in DokuWiki's Configuration Settings.
- Set "Top level for table of contents=2", "Minimum amount of headlines that determines whether the TOC is built=1", "Maximum level for table of contents=4", and "Maximum section

edit level=4" under *Display* in DokuWiki's Configuration Settings.

- Uncheck icon libraries other than FontAwesome from Icons plugin configuration in DokuWiki's Configuration Settings.
- Add " blank" to "Target window for external links" and "Target window for media links" under Links in DokuWiki's Configuration Settings.

#### **Customization**

There are a few core hacks required to make this work as a help server, but they are simple and thus easy to maintain, even after an update of DokuWiki or any of the extensions.

- Copy 'doku.php' to 'help.php' in the DokuWiki root folder
- Create the language fallback to English for non-existent translation pages by adding 3 lines to /help.php at line  $\#41$ , just below '\$ID = getID();'. Remember to update after you add or remove languages.

```
// bco: 20181114. Get requested language and set language fallback
require once(template('dispatcher.php'));
$language = help language();
```
• Modify 'help.php' and replace line #119+4 and #120+4

```
//do the work (picks up what to do from global env)
act dispatch();
```
with

```
// bco: 20181114. Set language and load act_dispatch override
init lang($langcode);
help dispatch();
```
• Modify '/inc/template.php' and add after line  $\#130$  (\$toc = \$TOC) in function tpl\_toc

```
// bco: 20181116. Fix toc issues due to use of condition Plugin
require once(template('dispatcher.php'));
help toc($toc);
```
- After a DokuWiki upgrade make sure that
	- If '/inc/actions.php' has been upgraded, reflect the changes in '/lib/tpl/bethico/dispatcher.php'
	- If '/inc/template.php' has been upgraded, reflect the changes in function tpl\_toc
	- If '/doku.php' has been upgraded, reflect the changes in '/help.php'
- If you use a template other than 'bethico', you must copy '/lib/tpl/bethico/css/userstyle.css' to '/conf'
- Optional: replace favicon and logo in '/lib/tpl/bethico/images/'.

#### **The following files must be checked against the previous version after upgrading**

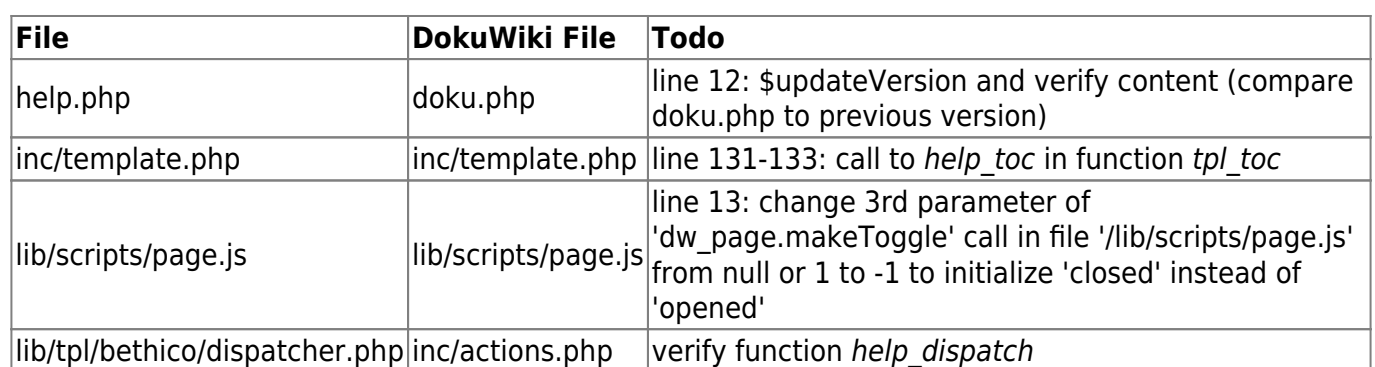

## **Joomla Access**

• Set the Help URL in the component configuration of com bethico to

'https://your.wiki.server/help.php?id={langcode}:{keyref}'

• Add a help button to view 'view' to open the help page

JToolbarHelper::help('view', true);

With English as the active language it will invoke

https://your.wiki.server/help.php?id=en:view

#### **Help system**

Joomla's default help url:

```
url example:
https://help.joomla.org/proxy?keyref=Help{major}{minor}:{keyref}&lang={langc
ode}
```
Substitute tags:

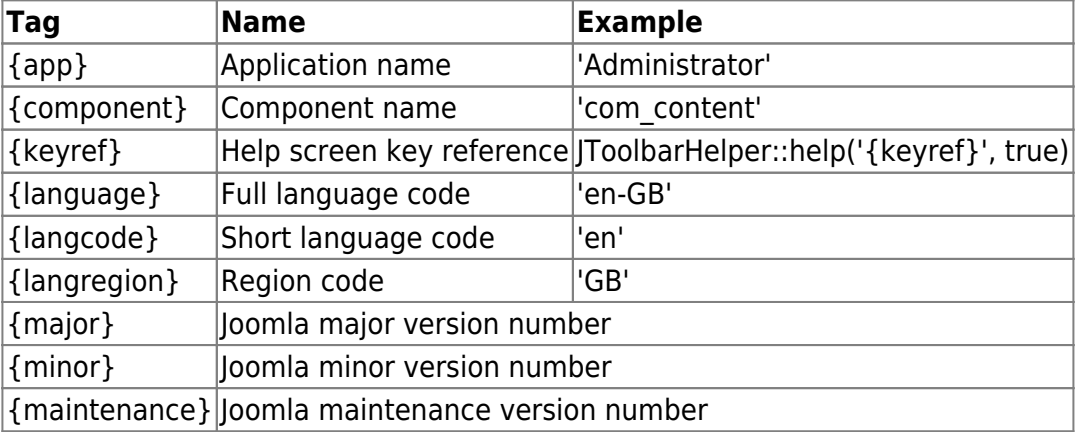

## **Todo: change menu system**

- New menu system see /inc/Menu
- [Menus](https://www.dokuwiki.org/devel:menus)
- [Menus! blog](https://www.patreon.com/posts/menus-14160215)
- [Material Design Icons](https://materialdesignicons.com/)

### **Links**

- [DokuWiki Help Server with 2 templates](https://wiki.condrau.com/dokuwiki:help2server)
- [Safely include PHP code](https://www.dokuwiki.org/tips:safely_include_php_code)

From: <https://wiki.condrau.com/> - **Bernard's Wiki**

Permanent link: **<https://wiki.condrau.com/dokuwiki:server?rev=1587744146>**

Last update: **2020/04/24 23:02**

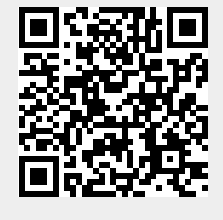